**AZIENDA SANITARIA LOCALE NAPOLI 1 Centro – Via Comunale del Principe 13/a – 80145 Napoli – CF Partita IVA 0632813211 - Avviso Pubblico, per soli titoli, per la copertura a tempo determinato per mesi sei, eventaulmente rinnovabili di n° 15 posti di Dirigente Medico di Igiene Epidemiologia e Sanità Pubblica.**

In esecuzione della deliberazione del 02/09/2020, n° 872, esecutiva a norma di legge, e in conformità alla vigente normativa concorsuale della Dirigenza Medica e Veterinaria e alle disposizioni regionali, è indetto Avviso Pubblico, per soli titoli, per la copertura a tempo determinato di

### **n° 15 posti di Dirigente Medico di Igiene Epidemiologia e Sanità Pubblica - con esperienza teorico-pratica in Epidemiologia e in particolare Malattie infettive.**

E' garantita la parità e la pari opportunità tra uomini e donne per l'accesso al lavoro così come stabilito dall'art. 3, comma 2, del d.p.r. n° 487/94 a cui rinvia l'art.2 del d.p.r. n° 483/97. e dagli artt. 33 e 57 del Dlg. 165/2001.

#### **REQUISITI SPECIFICI DI AMMISSIONE**

**1)** Laurea in Medicina e Chirurgia;

**2)** Iscrizione all'Albo dell'Ordine dei Medici Chirurghi. L'iscrizione al corrispondente albo professionale di uno dei Paesi dell'Unione Europea consente la partecipazione ai concorsi, fermo restando l'obbligo dell'iscrizione all'albo in Italia prima dell'assunzione in servizio.

**3)** Specializzazione nella disciplina a concorso o in disciplina equipollente o affine, nei limiti della normativa vigente. Il personale del ruolo sanitario in servizio di ruolo alla data di entrata in vigore del DPR 483/97, è esentato dal requisito della specializzazione nella disciplina relativa al posto di ruolo già ricoperto alla predetta data per la partecipazione ai concorsi presso le Unità Sanitarie Locali e le Aziende Ospedaliere diverse da quelle di appartenenza.

#### **REQUISITI GENERALI DI AMMISSIONE**

**1)** Cittadinanza italiana, salve le equiparazioni stabilite dalle leggi vigenti o cittadinanza di uno dei Paesi dell'Unione Europea;

**2)** Idoneità fisica all'impiego: l'accertamento dell'idoneità fisica all'impiego, con l'osservanza delle norme in tema di categorie protette, è effettuato a cura dell'Azienda prima dell'immissione in servizio.

**3)** assenza di cause di impedimento al godimento dei diritti civili e politici;

**4)** assenza di validi ed efficaci atti risolutivi di precedenti rapporti d'impiego, eventualmente costituiti con pubbliche amministrazioni, a causa d'insufficiente rendimento o per produzione di documenti falsi o viziati da invalidità non sanabile;

**5)** assenza di cause ostative all'accesso al pubblico impiego eventualmente prescritte ai sensi di legge per la costituzione del rapporto di lavoro.

La partecipazione al Avviso non è soggetta a limiti di età (fatto salvo il limite previsto per il collocamento a riposo d'ufficio) ai sensi dei commi 6 e 7 dell'art. 3 della Legge 127/97 e s.m.i.

**I predetti requisiti di ammissione, specifici e generali, devono essere posseduti alla data di scadenza del termine utile per la presentazione delle domande d'ammissione. Il difetto anche di uno dei soli requisiti prescritti comporta la non ammissione all'Avviso**.

# **MODALITA' E TERMINI PER LA PRESENTAZIONE DELLA DOMANDA**

Le domande di partecipazione all'avviso pubblico vanno presentate esclusivamente on line al seguente indirizzo web: [https://aslnapoli1centro.selezionieconcorsi.it.](https://aslnapoli1centro.selezionieconcorsi.it/)

#### **E' esclusa ogni altra forma di presentazione o trasmissione, pertanto, eventuali domande pervenute con altre modalità, pur entro i termini di scadenza del Bando non verranno prese in considerazione.**

L'amministrazione non assume responsabilità per disguidi di modifiche determinate da mancata, errata o tardiva comunicazione di cambiamento di e-mail, né per eventuali disguidi tecnici o comunque imputabili a fatti di terzi, a caso fortuito o forza maggiore.

La procedura informatica per la presentazione delle domande sarà attiva a partire dal giorno successivo alla data di pubblicazione del Bando nel Bollettino Ufficiale della Regione Campania e verrà automaticamente disattivata alle ore 23:59 del giorno di scadenza del termine previsto per la presentazione delle domande. Dopo tale termine non sarà più possibile eseguire la compilazione on line della domanda di partecipazione, né apportare aggiunte o modifiche alla stessa. La domanda, potrà essere effettuata 24 ore su 24 tramite qualsiasi personal computer collegato alla rete internet e dotato di un browser di navigazione aggiornato (Google Chrome, Mozzilla Firefox, Microsoft Edge), salvo sporadiche momentanee interruzioni per interventi di manutenzione tecnica anche non programmati.

**Si consiglia di accedere e procedere alla compilazione della domanda e conferma dell'iscrizione con congruo anticipo e di non attendere l'ultimo giorno in cui il sistema potrebbe essere sovraffollato.**

La domanda dovrà essere sottoscritta con firma autografa del candidato e successiva scansione.

Il candidato che intenda concorrere a diverse discipline, dovrà presentare una domanda, con relativa documentazione allegata, per ciascuna disciplina, pena l'esclusione dal avviso.

Nella domanda di ammissione all'avviso, **redatta esclusivamente mediante procedura telematica**, gli interessati devono dichiarare, sotto la propria responsabilità e consapevoli delle sanzioni penali previste dall'art. 76 del D.P.R. 445/2000 e ss.mm.ii., quanto richiesto nella domanda di parteciapazione da compilare come indicato nell'**ALLEGATO 1**, che forma parte integrante e sostanziale del presente Bando. L'Azienda procederà ad

idonei controlli sulla veridicità delle attestazioni prodotte secondo la normativa vigente.

Non è ammesso alcun riferimento a documentazione esibita per la partecipazione a precedenti concorsi o comunque esistenti agli atti di questa Azienda Sanitaria.

La presentazione della domanda di partecipazione comporta l'accettazione senza riserva, di tutte le prescrizioni e precisazioni del presente bando e di tutte le norme in esso richiamate.

# **DOCUMENTAZIONE DA ALLEGARE ALLA DOMANDA**

I candidati attraverso la procedura on line dovranno allegare alla domanda, pena esclusione dalla procedura, esclusivamente tramite file formato .pdf, la copia digitale di:

- documento di riconoscimento legalmente valido;
- eventuale documentazione relativa a cittadinanza extracomunitaria;
- eventuale documento di equipollenza per titolo studio conseguito all'estero.

Inoltre, la procedura telematica di presentazione della domanda consente al candidato, in fase di compilazione, di scannerizzare e di effettuare l'upload in formato pdf (ovvero di trasferire un file dal proprio pc su un web server) esclusivamente della copia digitale dei seguenti documenti:

**a)** tutte le certificazioni relative ai titoli e i servizi che ritengano opportuno presentare agli effetti della valutazione di merito. A tale proposito si ribadisce che nelle dichiarazioni di servizio devono essere indicate le posizioni funzionali o le qualifiche attribuite, la disciplina di inquadramento, il tipo di rapporto di lavoro (tempo pieno/tempo parziale con percentuale), nonché le date iniziali e finali dei relativi periodi di attività. Deve essere altresì chiaramente indicato se il servizio è stato prestato presso Enti Pubblici, Strutture private accreditate/convenzionate con il SSN ovvero Enti di natura privata, nella dichiarazione relativa ai servizi deve essere attestato se ricorrono o meno le condizioni di cui all'ultimo comma dell'art. 46 del D.P.R. 761/79 indicando, in caso affermativo, la pecentuale di abbattimento del punteggio applicabile nella fattispecie;

**b)** le pubblicazioni, che devono essere edite a stampa, vanno presentate in originale o in fotocopie autocertificate;

**c)** autocertificazione attestante la conformità dei documenti e dei titoli presentati.

### **AMMISSIONE ED ESCLUSIONE DEI CANDIDATI**

L'Amministrazione provvederà, previa verifica del possesso dei requisiti richiesti nel presente bando all'ammissione o esclusione dei candidati con provvediemento motivato del Direttore Generale.

L'elenco dei candidati ammessi ed esclusi verrà pubblicato sul sito internet Aziendale: [http://www.aslnapoli1centro.it](http://www.aslnapoli1centro.it/) nell'apposito link "Concorsi e Avvisi", e avrà valore di notifica a tutti gli effetti.

### **COMMISSIONE ESAMINATRICE**

La Commissione esaminatrice sarà nominata da questa Azienda con le modalità e nella composizione stabilite dagli artt. 5, 6 e 25 del d.p.r. n° 483 del 10/12/97.

# **VALUTAZIONE DEI TITOLI**

La Commissione dispone complessivamente di 20 punti così ripartiti:

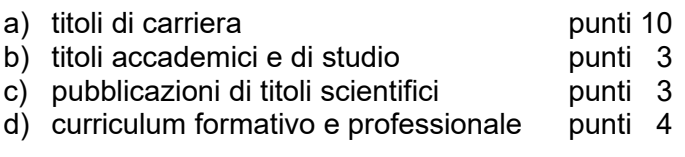

# **FORMULAZIONE DELLA GRADUATORIA**

La Commissione, al termine della valutazione, formulerà la graduatoria di merito dei candidati. La stessa sarà approvata con apposito atto dal Direttore Generale.

La graduatoria sarà pubblicata nel sito internet Aziendale [http://www.aslnapoli1centro.it](http://www.aslnapoli1centro.it/) nell'area Avvisi e Concorsi.

#### **CONFERIMENTO DEI POSTI**

I vincitori dell'avviso saranno invitati dall'Amministrazione a presentare, i documenti che l'Amministrazione stessa indicherà con specifica richiesta al fine di poter procedere alla stipula del contratto di lavoro individuale nel quale sarà indicata la data di inizio del servizio. **I vincitori dell'avviso dovranno tempestivamente trasmettere l'accettazione all'incarico e assicurare la disponibilità all'immissione in servizio entro 15 giorni dalla nomina.** 

Decadrà dalla nomina stessa colui che, senza giustificato motivo riconosciuto dall'Amministrazione, non assume servizio entro il termine predetto.

Nel caso di decadenza o di rinuncia del nominato, l'Amministrazione si riserva la facoltà di procedere, entro i termini di validità della graduatoria, alla nomina, secondo l'ordine della stessa, di altri candidati.

Ai vincitori sarà attribuito il trattamento economico e normativo previsto dal C.C.N.L. del personale della Dirigenza Medica del Servizio Sanitario Nazionale.

Ai fini giuridici ed economici la nomina decorre dalla data dell'effettiva immissione in servizio.

#### **NORME FINALI**

L'Azienda si riserva la facoltà, per legittimi motivi, di modificare, sospendere, o revocare in tutto o in parte il presente avviso o riaprire e/o prorogare i termini di presentazione delle domande, a suo insindacabile giudizio e in qualsiasi momento, senza che gli aspiranti e/o i graduati possono sollevare eccezioni, diritti o pretese e senza l'obbligo di notifica ai singoli concorrenti del relativo provvedimento.

L'assunzione in servizio dei vincitori potrebbe essere temporaneamente sospesa o ritardata in relazione ad eventuali norme che stabilissero il blocco delle assunzioni.

Per quanto non esplicitamente previsto nel presente bando si fa riferimento alla normativa vigente.

Il presente bando sarà integramente pubblicato sul sito internet Aziendale all'indirizzo: [http://www.aslnapoli1centro.it,](http://www.aslnapoli1centro.it/) nell'area Avvisi e Concorsi dopo la pubblicazione sul Bollettino Ufficiale della Regione Campania.

Per ulteriori informazioni gli interessati potranno rivolgersi alla **U.O.C. Gestione Risorse Umane – Via Comunale del Principe, 13/a - 80145 – Napoli - Tel. 081/2542211 – 2390 – 2494 – 2152.** 

 **F.to IL DIRETTORE GENERALE**

Dott. Ing. Ciro Verdoliva

# **ALLEGATO 1**

**MODALITÀ' E CONDIZIONI PER LA REGISTRAZIONE E COMPILAZIONE ON LINE DELLA DOMANDA DI PARTECIPAZIONE AL AVVISO PUBBLICO, PER SOLI TITOLI, PER LA COPERTURA A TEMPO DETERMINATO DI N. 15 POSTI DI DIRIGENTE MEDICO DI IGIENE EPIDEMIOLOGIA E SANITA' PUBBLICA.**

Leggere attentamente il bando prima di procedere alla compilazione della domanda di partecipazione all'avviso.

La procedura di presentazione della domanda potrà essere effettuata 24 ore su 24, salvo momentanee interruzioni per manutenzioni del sistema, anche non programmate, tramite qualsiasi personal computer collegato alla rete internet e dotato di uno dei seguenti browser di navigazione aggiornati all'ultima versione disponibile: Google Chrome o Mozilla Firefox.

Si consiglia di non inoltrare la domanda in prossimità delle ultime ore del giorno utile per la presentazione, per evitare sovraccarichi del sistema, dei quali l'Amministrazione non assume alcuna responsabilità.

L'utilizzo del sistema di iscrizione dovrà avvenire seguendo scrupolosamente le indicazioni.

Si declina ogni responsabilità in caso di uso improprio.

# **Fase 1: Registrazione nel sito aziendale**

**1)** Accedere al sito web: [https://aslnapoli1centro.selezionieconcorsi.it.](https://aslnapoli1centro.selezionieconcorsi.it/)

**2)** Effettuare l'iscrizione al portale, cliccando su "**REGISTRATI**" nella home page. Per l'iscrizione, dovranno essere forniti tutti i dati identificativi e dovrà essere allegato un documento di riconoscimento in corso di validità. **Fare attenzione al corretto inserimento dell'indirizzo di posta elettronica, in quanto allo stesso verranno inviate le credenziali di accesso al portale di iscrizione on line dei concorsi e tutte le informazioni relative alla procedura concorsuale**.

**3)** Attendere la mail di registrazione. Collegarsi al link, ivi indicato, per attivare l'iscrizione. Solo dopo l'attivazione, è possibile inserire il codice fiscale e la password trasmessa con la mail di registrazione per accedere al portale. É possibile modificare la password, una volta compiuto l'accesso al portale.

#### **Fase 2: Candidatura on line al avviso pubblico**

**1)** Dopo aver inserito Codice fiscale e Password e cliccato su "**ACCEDI**", selezionare la voce "**Partecipa ad una selezione o concorso**", per accedere ai avvisi attivi.

**2)** Una volta selezionato l'avviso a cui si intende partecipare, cliccare l'icona "**PARTECIPA**".

**3)** Compilare le pagine di registrazione della domanda, attraverso i seguenti 3 passi:

# ► **Passo 1 di 3**

prevede la compilazione dei seguenti dati:

○ requisiti generali;

○ requisiti specifici;

○ eventuale dichiarazione di ausili necessari e/o richiesta di tempi aggiuntivi per l'espletamento delle prove ex art. 20 L. 104/1992 unitamente alla produzione, mediante upload, della documentazione medica attestante lo stato di disabilità;

○ eventuale dichiarazione di invalidità uguale o superiore al 80% che esonera dalla preselezione, unitamente alla produzione, mediante upload, della documentazione medica attestante lo stato di invalidità;

dichiarazioni e consensi;

#### ► **Passo 2 di 3**

prevede la compilazione dei seguenti dati e l'inserimento degli allegati:

- titoli di carriera;
- titoli accademici e di studio;
- pubblicazioni e titoli scientifici;
- curriculum formativo e professionale;

○ titoli di preferenza, di precedenza e di riserva, nonché le preferenze per gli ambiti di reclutamento;

○ allegati alla domanda;

#### ► **Passo 3 di 3**

permette di verificare la correttezza dei dati inseriti e di generare la domanda, cliccando su "**CREA DOMANDA**".

**4)** Una volta creata la domanda, aprire e stampare la domanda;

**5)** Firmare la domanda;

**6)** Scansionare l'intera domanda firmata (la scansione della domanda firmata dovrà essere in formato PDF, in modalità bianco e nero, di dimensione non superiore a **5MB**) e salvarla nel pc;

**7)** Recuperare la domanda firmata e scansionata, cliccando sul tasto "**Scegli file**";

**8)** Cliccare su "**ALLEGA**" per allegare la domanda firmata;

**9)** Cliccare su "**INVIA CANDIDATURA**" per completare l'iscrizione al concorso.

La domanda verrà considerata presentata nel momento in cui il candidato riceverà una mail di conferma dell'avvenuta candidatura con allegata la domanda firmata, contenente i dati inseriti, completa del numero identificativo - numero di protocollo, data e ora di invio.

La mancata ricezione della mail di conferma sta a significare che la domanda non è stata inviata e la candidatura non è andata a buon fine.

Per ritirare o apportare modifiche alla domanda già inviata, il candidato potrà, nella sezione "**CONTROLLA LE TUE PARTECIPAZIONI**", cliccare su "**RITIRA CANDIDATURA**" e decidere se mantenere o meno i dati immessi per riformulare eventualmente una nuova domanda di partecipazione entro i termini consentiti, ripetendo le operazioni indicate nella "Fase 2: Candidatura on line al concorso pubblico".

Nel caso in cui il candidato intenda apportare modifiche alla domanda non ancora inviata ma generata con protocollo, il candidato potrà, nella sezione "**CONTROLLA LE TUE PARTECIPAZIONI**", cliccare su "**MODIFICA**" e decidere se mantenere o meno i dati immessi per riformulare e quindi inviare la candidatura entro i termini consentiti, ripetendo le operazioni indicate nella "Fase2: Candidatura on line al concorso pubblico".

# **ASSISTENZA TECNICA:**

Per l'assistenza tecnica sulla procedura di compilazione della domanda on line è possibile contattare l'Help Desk dalle ore 9:00 alle 13:00 e dalle ore 16:00 alle 18:00 dal lunedì al venerdì al numero 0971/58452.